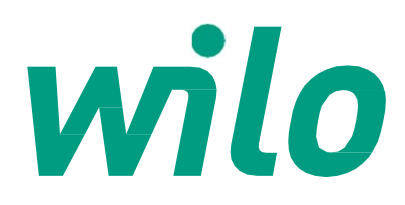

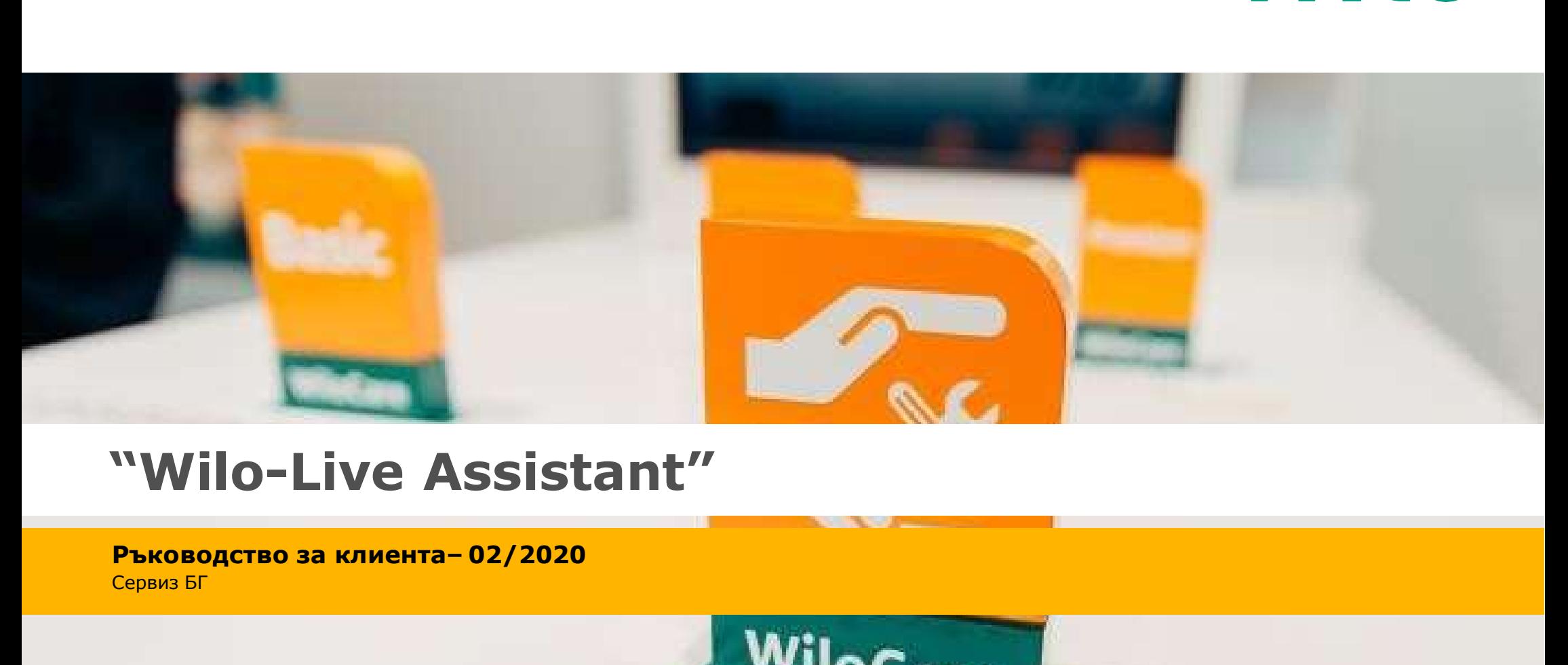

Сервиз БГ

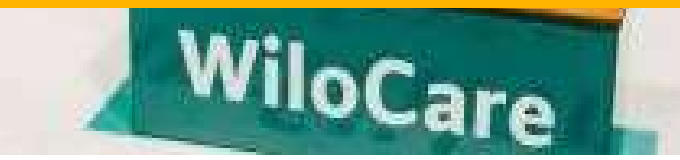

# wilo

# Клиентски изглед

 $\begin{pmatrix} 1 \end{pmatrix}$  (2) Клиентът ще

# $\overline{2}$  (3) and  $\overline{3}$  (3) and  $\overline{3}$  (3) and  $\overline{3}$  (3) and  $\overline{3}$  (3) and  $\overline{3}$  (3) and  $\overline{3}$  (3) and  $\overline{3}$  (3) and  $\overline{3}$  (3) and  $\overline{3}$  (3) and  $\overline{3}$  (3) and  $\overline{3}$  (3) and  $\overline{3}$  (3) and

получи линк потвърди, че Клиентът трябва да приема политиката за поверителност на Wilo.

След като приеме политиката за поверителност клиентът натиска "Proceed with the call". **Приеме или НЕ.** 

# $\overline{3}$   $\overline{4}$   $\overline{4}$   $\overline{$

Клиентът ще бъде помолен да приеме да сподели своето местоположение, като може да

# $\overline{4}$  (5) and  $\overline{5}$  (5) and  $\overline{5}$  (5) and  $\overline{5}$  (5) and  $\overline{5}$  (5) and  $\overline{5}$  (5) and  $\overline{5}$  (5) and  $\overline{5}$  (5) and  $\overline{5}$  (5) and  $\overline{5}$  (5) and  $\overline{5}$  (5) and  $\overline{5}$  (5) and  $\overline{5}$  (5) and

**4**<br>
Клиентът ще бъде илиентът ще бъде След приключване<br>
помолен да приеме помолен да и на стъпки 1-5<br>
да сподели своето сподели камерата и клиентът ще<br>
местоположение, имкрофонът на исъществи видео<br>
като **може да** своето Клиентът ще бъде помолен да сподели камерата и микрофонът на своето устройство, като той трябва да 5<br>В Клиентът ще бъде След приключване<br>помолен да на стъпки 1-5<br>сподели камерата и клиентът ще<br>микрофонът на осъществи видео<br>своето устройство, разговор със<br>като той **трябва да** специалист на Wilo.<br>**приеме**.

След приключване на стъпки 1-5 клиентът ще осъществи видео разговор със специалист на Wilo.

# $\begin{pmatrix} 1 \end{pmatrix}$  (2)  $\begin{bmatrix} 3 \end{bmatrix}$  (4) (5) (6) 2 Transporter Wilo-Live Assistant Current revision of the Current revision of the Current revision of the Current revision of the Current revision of the Current revision of the Current revision of the Current revision of

# Клиентски изглед

По време на разговорът клиента може да спира и пуска видео камерата.

# е произведение в соответе в соответе в соответе в соответе в соответе в соответе в соответе в соответе в соотв<br>В соответе в соответе в соответе в соответе в соответе в соответе в соответе в соответе в соответе в соответе  $\overline{\mathbf{1}}$  (2)

Клиентът може да прекрати разговора като след прекратяване той ще бъде прехвърлен към www.wilo.com автоматично.

# занят в постановки производите на производите на применение с постановки применения в составите на применение

Клиентът може да пуска и спира звука.

 $\mathbf{z}_1$  and the set of the set of the set of the set of the set of the set of the set of the set of the set of the set of the set of the set of the set of the set of the set of the set of the set of the set of the set o Клиентът може да пише в чат.

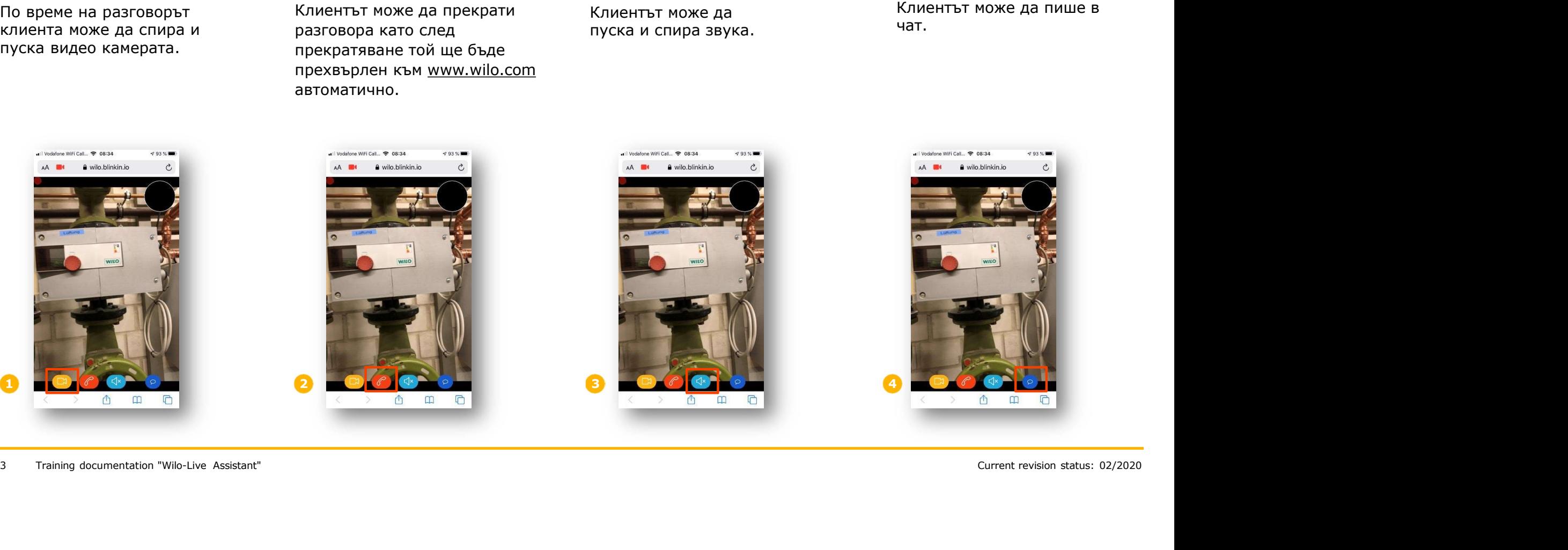

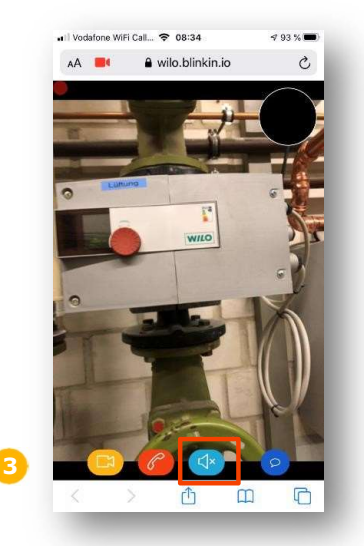

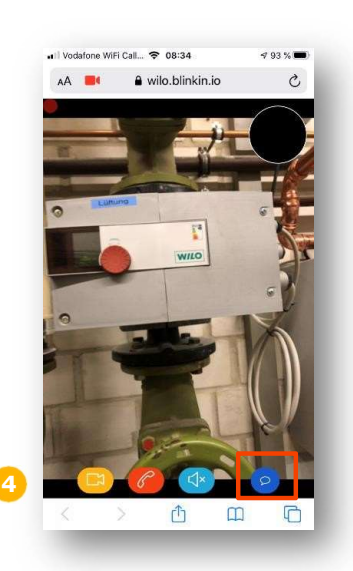

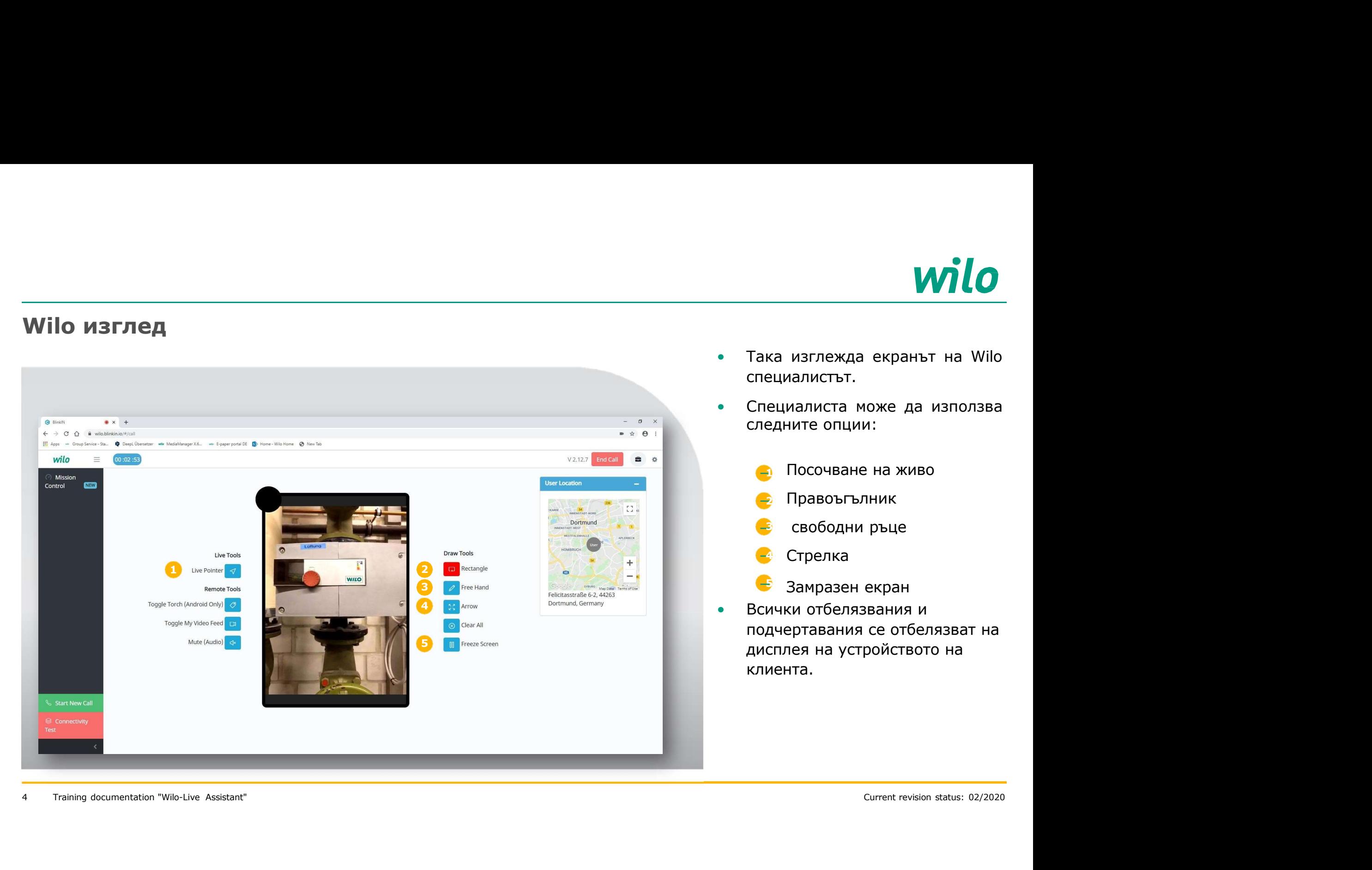

- **WILO**<br>• Така изглежда екранът на Wilo<br>специалистът.<br>• Специалиста може да използва<br>следните опции: специалистът. • Така изглежда екранът на Wilo<br>Специалистът.<br>• Специалиста може да използва<br>следните опции:<br>• Посочване на живо **VALO**<br>Taka изглежда екранът на Wilo<br>специалистът.<br>Специалиста може да използва<br>следните опции:<br>• Посочване на живо
- 

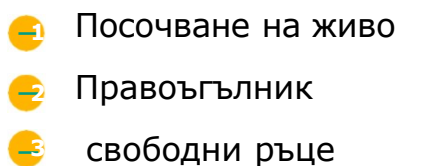

- Стрелка
- Замразен екран
- Всички отбелязвания и подчертавания се отбелязват на дисплея на устройството на клиента.

# Клиентски изглед

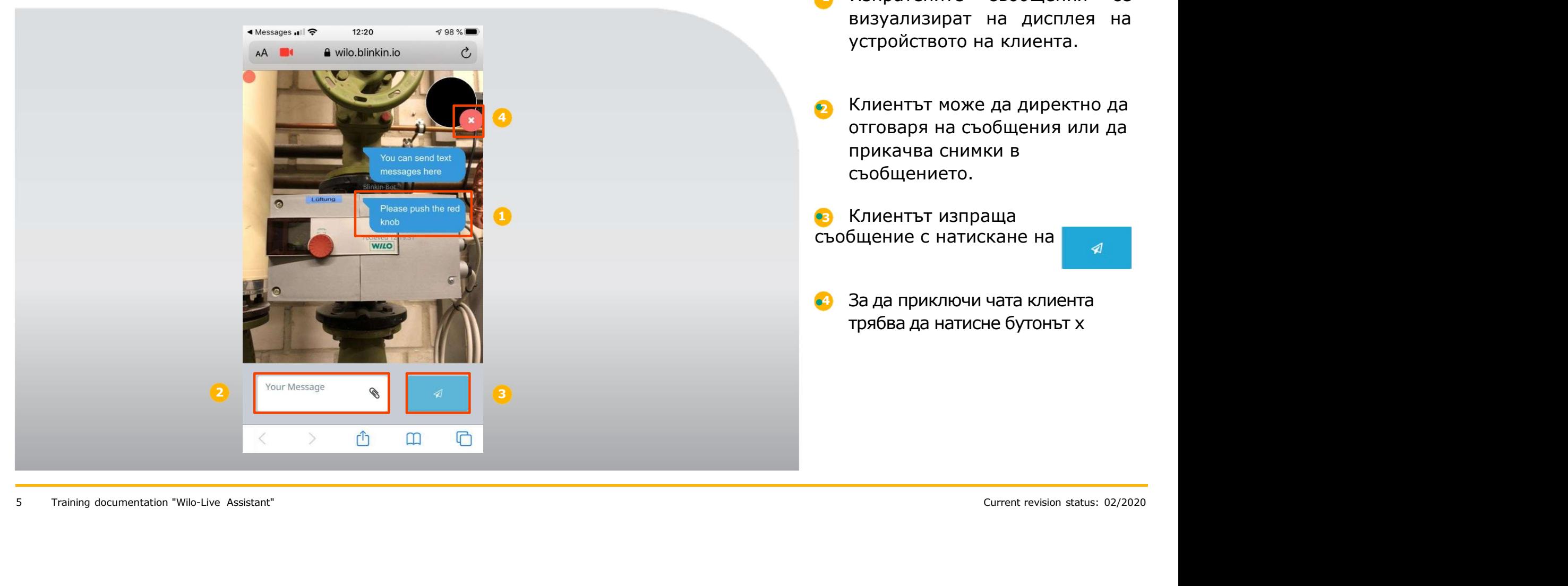

- **Изпратените съобщения се визуализират на дисплея на устройството на клиента.** MIO<br>
Изпратените съобщения се<br>визуализират на дисплея на<br>устройството на клиента. **VALO**<br>
Изпратените съобщения се<br>визуализират на дисплея на<br>устройството на клиента.<br>Клиентът може да директно да
- **2** Клиентът може да директно да отговаря на съобщения или да прикачва снимки в съобщението.
- •<sup>3</sup> Клиентът изпраща съобщение с натискане на

**4** За да приключи чата клиента трябва да натисне бутонът х